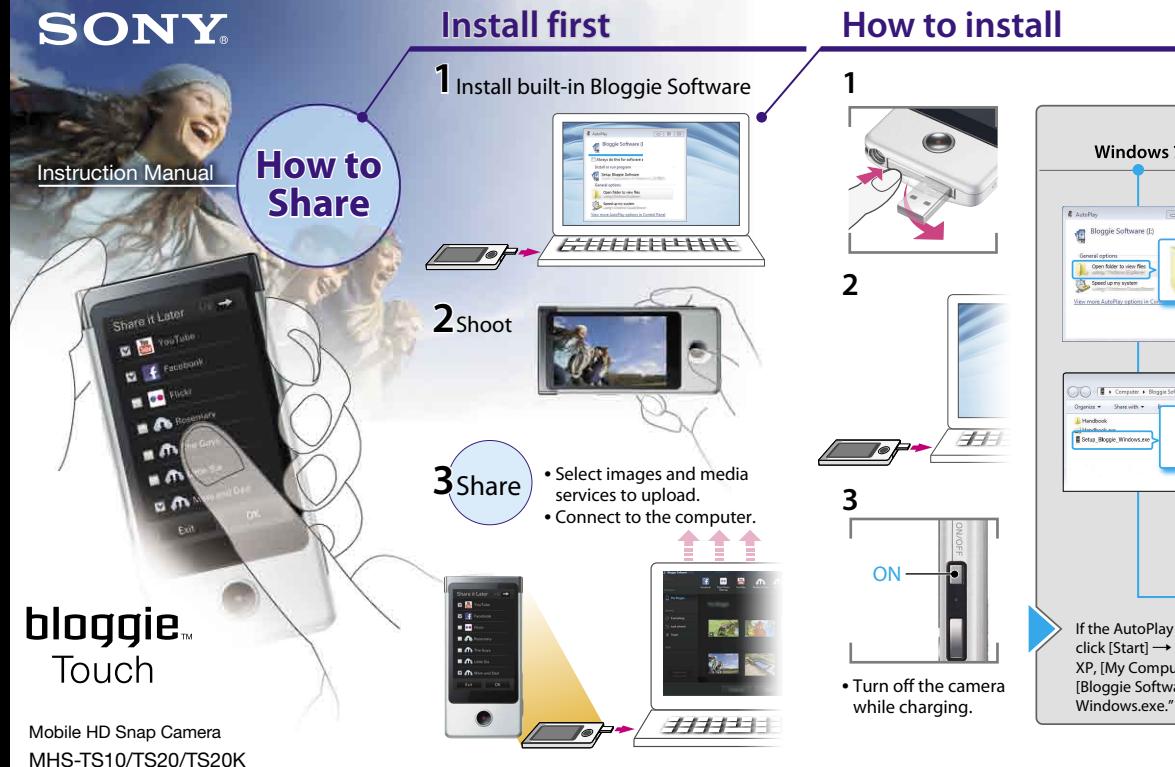

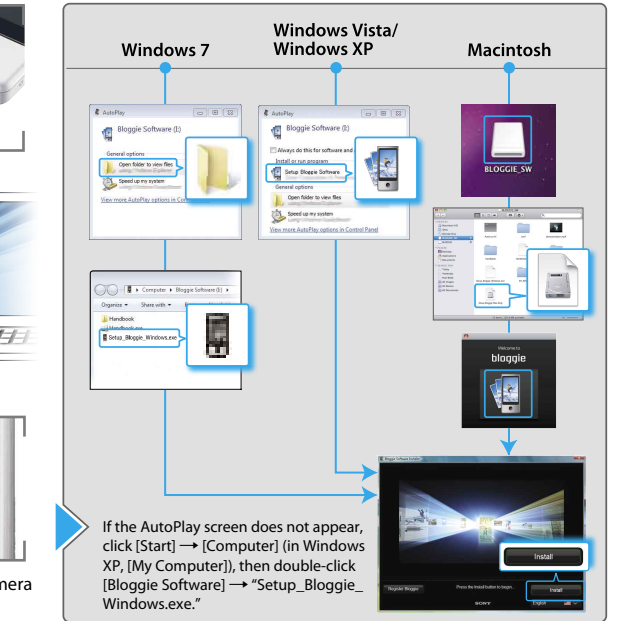

4-261-658-**12**(1)

# **Shoot Play Play Share** (Bloggie Software)

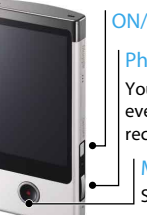

## ON/OFF

**Photo** 

You can take photos even while you are recording video.

# Movie

Start/Stop

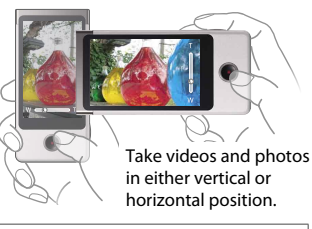

### Recordable time of movies (approx.)\*

MHS-TS20 / TS20K: 4 hours

MHS-TS10: 2 hours

\* When image size is set to [1280720 30p]

### **On-screen buttons**

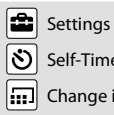

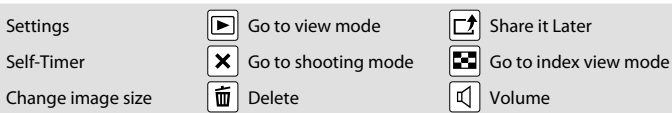

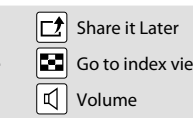

Flick

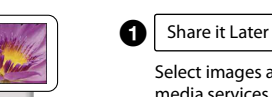

Movie/Photo

**OUC**h

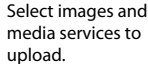

## **Q** Connect to the computer.

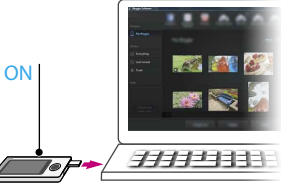

When it detects your camera, Bloggie Software will launch and help you import and share your photos and videos.

 You must install Bloggie Software first to use the camera's "Share it Later" function.

### **Reading full manual**

Install [Bloggie Handbook] (PDF) on your computer. Windows:

 $Click [Start] \rightarrow [Computer] (in Windows XP, click [My]$ Computer])  $\rightarrow$  double-click [Bloggie Software]  $\rightarrow$  $[Handbook.exe] \rightarrow click [Install].$ Macintosh:

Select the [BLOGGIE\_SW] folder and copy "Handbook. pdf" stored in the [GB] folder to your computer.

#### **Supplied accessories**

- USB connection support cable (1) (Sony Corporation 1-836-378-)
- Wrist Strap (1)
- Instruction Manual (this manual)
- Important Notice (1)
- 360 Video Lens VCL-BPP2 (1)/360 Video Lens case (1) (MHS-TS20K only)

Capture 360-degree images, playable on Bloggie Software.

#### **Built-in supplies**

Battery/Bloggie Software/Bloggie Handbook

#### **If the camera becomes unresponsive:**

Press and hold the ON/OFF (Power) button for at least 7 seconds, and reboot the camera.

Network services depend on location areas.